## **Guide to Establishing your Prescriber eKASPER Account**

**This guide provides information to help you prepare and simplify the process of establishing a prescriber eKASPER account. Full instructions can be viewed or printed from the eKASPER Account Request web page when you begin the registration process.**

## **Prior to starting, you will need to have the following**

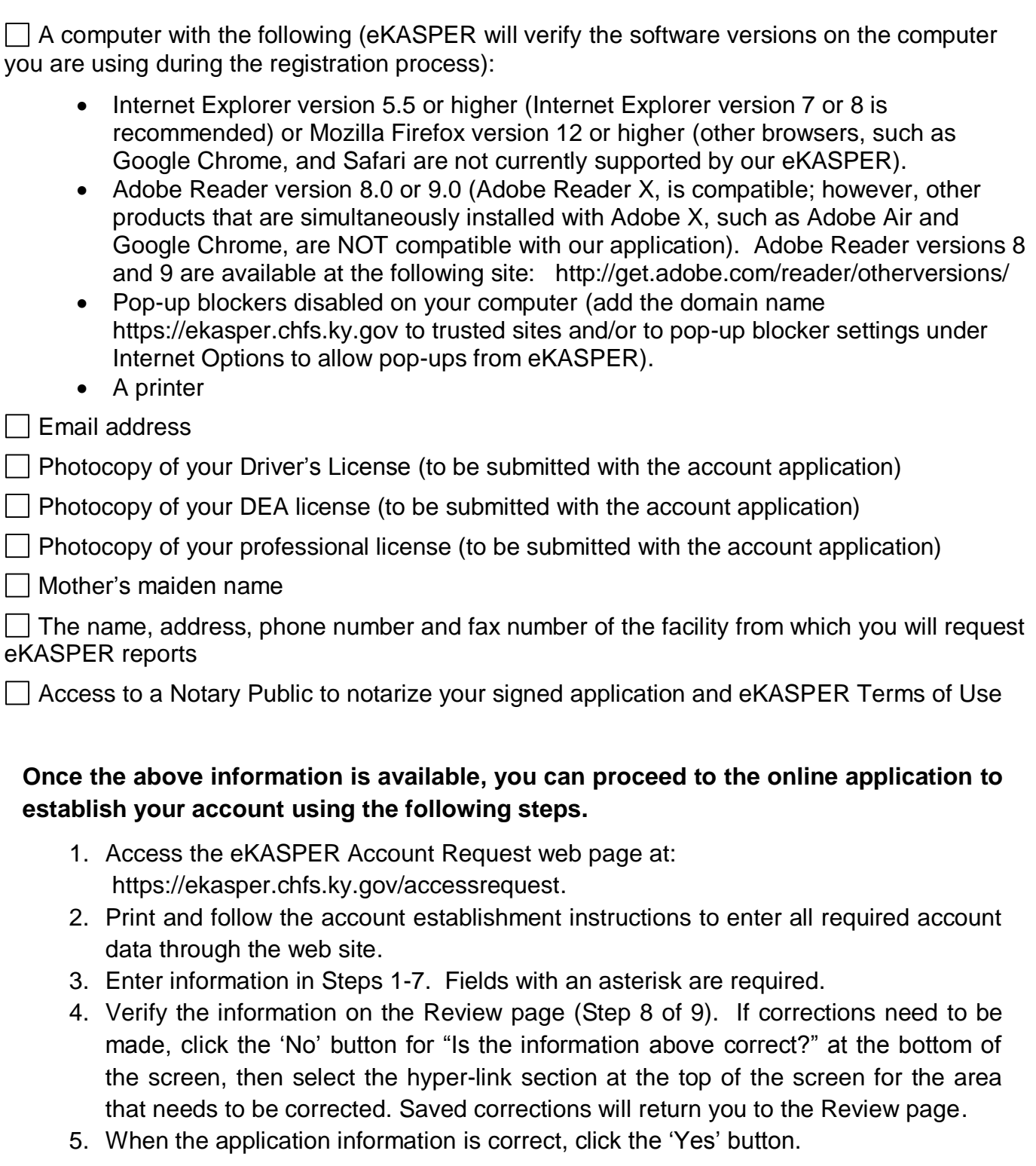

- 6. On the Print and Submit page (Step 9 of 9), click the "Print My Application" button. A pop-up window containing the APPLICATION FORM FOR ACCESS TO KASPER DATA, TERMS OF ACCOUNT USE AGREEMENT, and instructions to complete the account request process will open.
- 7. Print the hard-copy forms from the Adobe window. Sign the Application Form and Terms of Account Use Agreement and have both forms notarized.
- 8. If the application printed correctly, click the 'Yes' button
- 9. Click the "Submit My Application" button to receive your confirmation number.
- 10.Mail the application and required documentation within 90 days to the address provided in the application instructions.

 For questions regarding the eKASPER account request process, call the eKASPER Administrator at (502) 564-7985. For technical assistance with the Account Request process, call the eKASPER Help Desk at (502) 564-2703*.*